#### **СОГЛАСОВАНО**

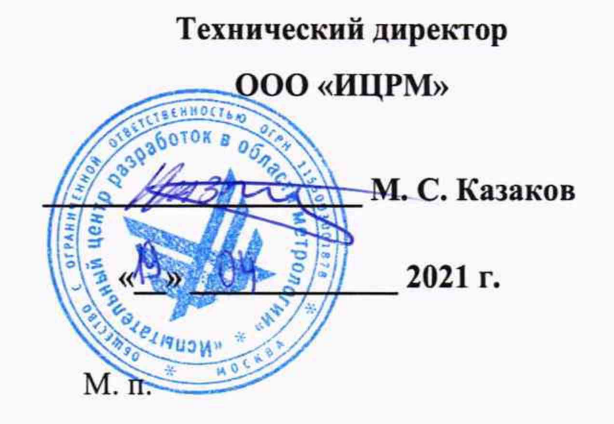

Государственная система обеспечения единства измерений

# **Установки контроля электрического монтажа ЛИАНА В**

Методика поверки

# **ИЦРМ-МП-050-21**

г. Москва 2021 г.

## **Содержание**

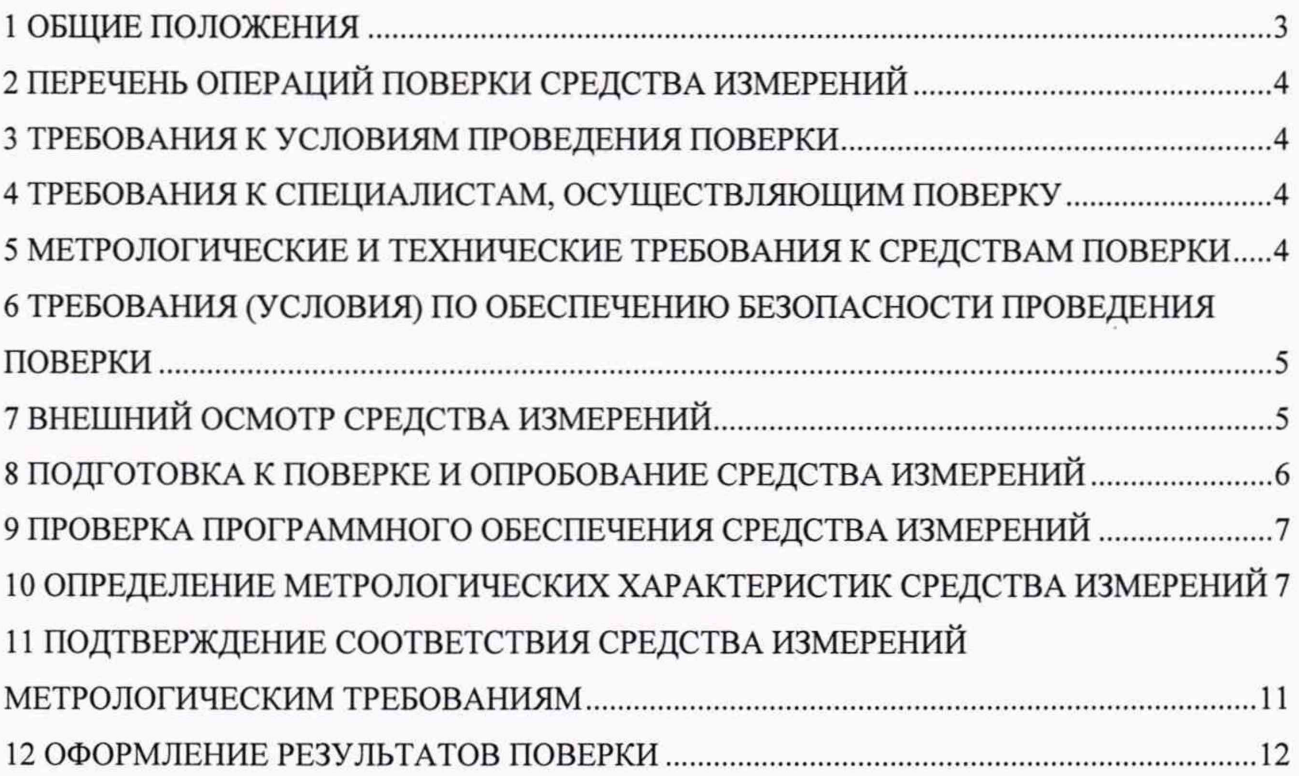

3521

#### **1 ОБЩИЕ ПОЛОЖЕНИЯ**

**1.1 Настоящая методика поверки распространяется на установки контроля электрического монтажа ЛИАНА В (далее - установки), изготавливаемые Акционерным обществом «Научно-производственное объединение «РАДИАН» (АО «НПО «РАДИАН»), и устанавливает методику их первичной и периодической поверок.**

**1.2 При проведении поверки должна обеспечиваться прослеживаемость установки к ГЭТ 13-2001 согласно государственной поверочной схеме, утвержденной Приказом Федерального агентства по техническому регулированию и метрологии от 30 декабря 2019 года № 3457 «Об утверждении государственной поверочной схемы для средств измерений постоянного электрического напряжения и электродвижущей силы» (далее - Приказ № 1357), ГЭТ 191-2019 согласно государственной поверочной схеме, утвержденной ГОСТ Р 8.832-2013 «Государственная система обеспечения единства измерений (ГСИ). Государственная поверочная схема для средств измерений электрического напряжения переменного тока промышленной частоты в диапазоне от 1 до 500 кВ» (далее - ГОСТ Р 8.832-2013), ГЭТ 14-2014 согласно государственной поверочной схеме, утвержденной Приказом Федерального агентства по техническому регулированию и метрологии от 30 декабря 2019 года № 3456 «Об утверждении государственной поверочной схемы для средств измерений электрического сопротивления постоянного и переменного тока» (далее - Приказ № 3456), ГЭТ 25-79 согласно государственной поверочной схеме, утвержденной ГОСТ 8.371-80 «Государственная система обеспечения единства измерений (ГСИ). Государственный первичный эталон и общесоюзная поверочная схема для средств измерений электрической емкости» (далее - ГОСТ 8.371-80), ГЭТ 1-2018 согласно государственной поверочной схеме, утвержденной Приказом Федерального агентства по техническому регулированию и метрологии от 31 июля 2018 года № 1621 «Об утверждении государственной поверочной схемы для средств измерений времени и частоты» (далее - Приказ № 1621), ГЭТ 89-2008 согласно государственной поверочной схеме, утвержденной Приказом Федерального агентства по техническому регулированию и метрологии от 29 мая 2018 года № 1053 «Об утверждении государственной поверочной схемы для средств измерений переменного электрического напряжения до 1000 В в диапазоне частот от 1⋅10<sup>-1</sup> до 2⋅10<sup>9</sup> Гц» (далее – Приказ № 1053).** 

**1.3 Допускается проведение первичной (периодической) поверки отдельных измерительных каналов и (или) отдельных автономных блоков из состава средства измерений в соответствии с заявлением владельца средства измерений, с обязательным указанием в сведениях о поверке информации об объеме проведенной поверки.**

**1.4 Поверка установки должна проводиться в соответствии с требованиями настоящей методики поверки. Интервал между поверками - 2 года.**

**1.5 Методы, обеспечивающие реализацию методики поверки - прямой метод измерений, метод непосредственного сличения.**

**1**.6 **Основные метрологические характеристики установок приведены в Приложении А.**

3

## **2 ПЕРЕЧЕНЬ ОПЕРАЦИЙ ПОВЕРКИ СРЕДСТВА ИЗМЕРЕНИЙ**

**2.1 При проведении поверки выполняют операции, указанные в таблице 1.**

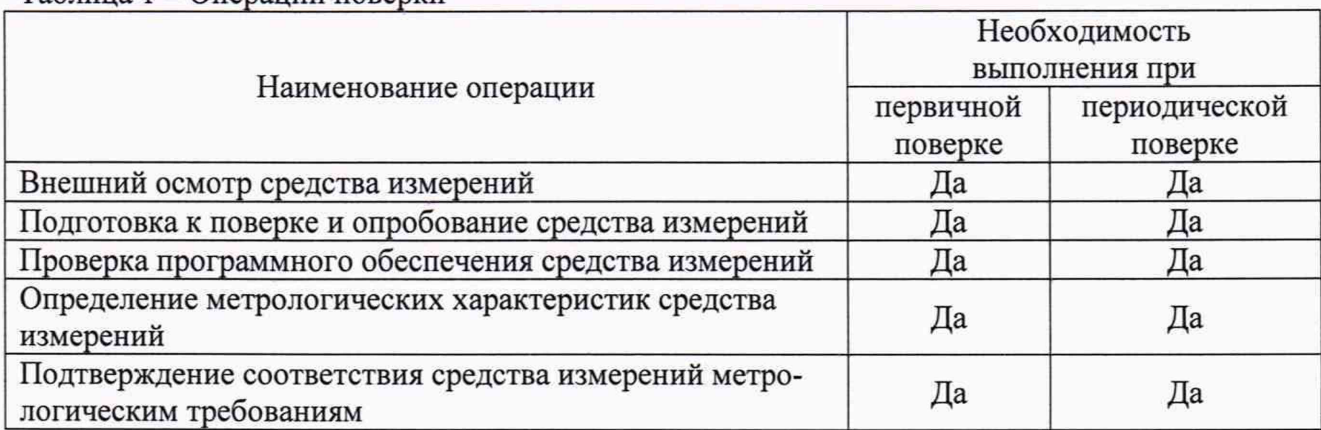

#### **Таблица 1 - Операции поверки**

#### **3 ТРЕБОВАНИЯ К УСЛОВИЯМ ПРОВЕДЕНИЯ ПОВЕРКИ**

**3.1 При проведении поверки должны соблюдаться следующие условия:**

- **температура окружающей среды плюс (15-35) °С;**
- **относительная влажность не более 80 %;**
- **атмосферное давление от 84 до 106 кПа.**

#### 4 ТРЕБОВАНИЯ К СПЕЦИАЛИСТАМ, ОСУЩЕСТВЛЯЮЩИМ ПОВЕРКУ

**4.1 К проведению поверки допускаются лица, изучившие настоящую методику поверки, эксплуатационную документацию на поверяемые установки и средства поверки.**

**4.2 К проведению поверки допускаются лица, являющиеся специалистами аккредитованного в соответствии с законодательством Российской Федерации об аккредитации в национальной системе аккредитации на проведение поверки средств измерений юридического лица и индивидуального предпринимателя, имеющие образование и опыт работы в соответствии с действующим законодательством Российской Федерации и непосредственно осуществляющие поверку средств данного вида измерений.**

#### 5 МЕТРОЛОГИЧЕСКИЕ И ТЕХНИЧЕСКИЕ ТРЕБОВАНИЯ К СРЕДСТВАМ **ПОВЕРКИ**

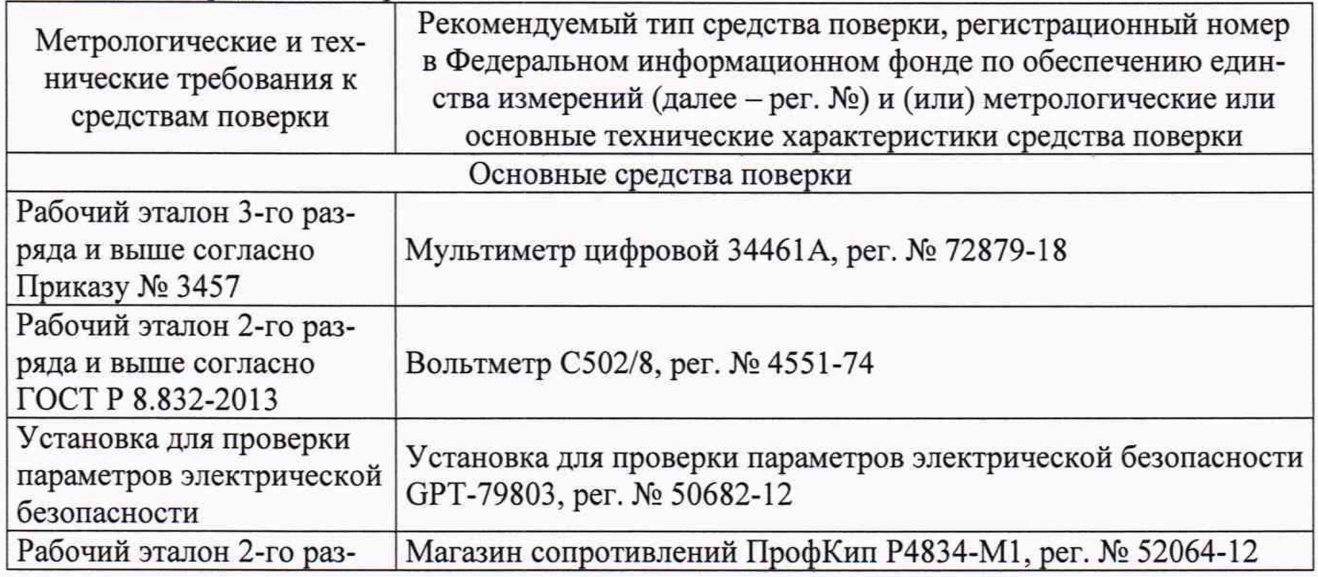

**Таблица 2 - Средства поверки**

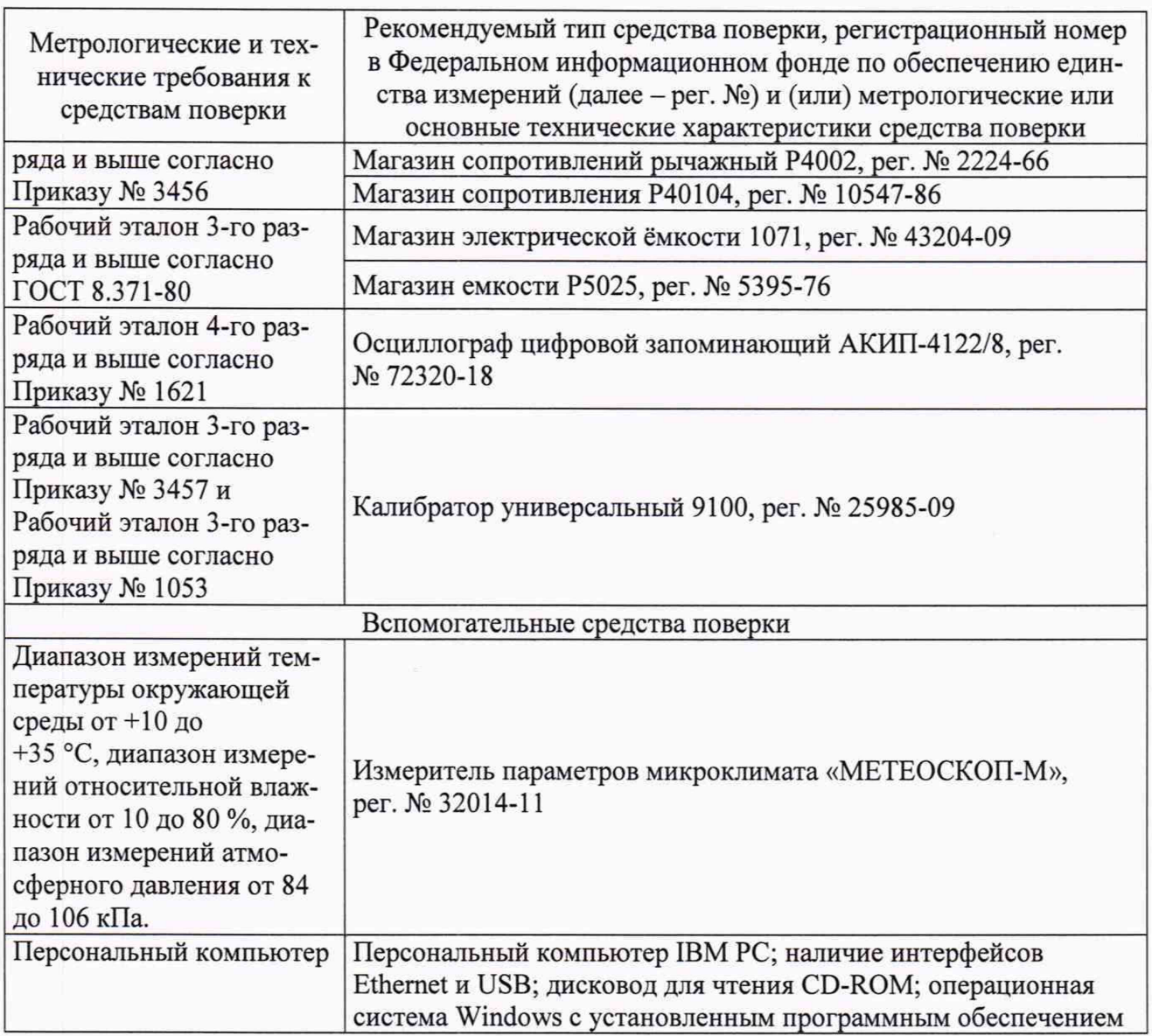

**Допускается применение аналогичных средств поверки, обеспечивающих определение метрологических характеристик, поверяемых средств измерений с требуемой точностью.**

#### 6 ТРЕБОВАНИЯ (УСЛОВИЯ) ПО ОБЕСПЕЧЕНИЮ БЕЗОПАСНОСТИ **ПРОВЕДЕНИЯ ПОВЕРКИ**

**6.1 При проведении поверки необходимо соблюдать требования безопасности, установленные ГОСТ 12.3.019-80, «Правилами технической эксплуатации электроустановок потребителей». Также должны быть соблюдены требования безопасности, изложенные в эксплуатационных документах на поверяемые установки и применяемые средства поверки.**

#### 7 ВНЕШНИЙ ОСМОТР СРЕДСТВА ИЗМЕРЕНИЙ

**Установка допускается к дальнейшей поверке, если:**

**- внешний вид установки соответствует описанию типа;**

**- соблюдаются требования по защите установки от несанкционированного вмешательства согласно описанию типа;**

**- отсутствуют видимые дефекты, способные оказать влияние на безопасность проведения поверки или результаты поверки.**

**Примечание - При выявлении дефектов, способных оказать влияние на безопасность проведения поверки или результаты поверки, устанавливается возможность их устранения до проведения поверки. При наличии возможности устранения дефектов, выявленные дефек-** **ты устраняются, и установка допускается к дальнейшей поверке. При отсутствии возможности устранения дефектов, установка к дальнейшей поверке не допускается.**

#### 8 ПОДГОТОВКА К ПОВЕРКЕ И ОПРОБОВАНИЕ СРЕДСТВА ИЗМЕРЕНИЙ

**8.1 Перед проведением поверки необходимо выполнить следующие подготовительные работы:**

**- изучить эксплуатационную документацию на поверяемую установку и на применяемые средства поверки;**

**- выдержать установку в условиях окружающей среды, указанных в п. 3.1, не менее 2 ч, если он находился в климатических условиях, отличающихся от указанных в п. 3.1, и подготовить его к работе в соответствии с его эксплуатационной документацией;**

**- подготовить к работе средства поверки в соответствии с указаниями их эксплуатационной документации.**

8.2 **Опробование установки**

**8.2.1 При опробовании устанавливают работоспособность установки в соответствии с руководством по эксплуатации. Опробование проводить в следующей последовательности:**

**- возможность включения, выключения и функционирования установки;**

**- выполнение теста проверки коммутатора.**

**1) Возможность включения, выключения и функционирования установки проверяется следующим образом: включить вилку шнура питания установки в «евророзетку» с напряжением переменного тока 230 В, с частотой переменного тока 50 Гц, включить выключатель «Включение установки» установки. При этом должна загореться индикаторная лампочка зеленого цвета рядом с выключателем (или сам выключатель). Затем включить управляющий компьютер, нажав на системном блоке кнопку включения. При выключении завершить работу управляющего компьютера, выключить выключатель «Включение установки», при этом индикаторная лампочка должна погаснуть.**

**2) Выполнение теста проверки модулей коммутатора проверить следующим образом включить установку по п. 1). По окончании загрузки операционной системы левой кнопкой манипулятора «Мышь» задать последовательно «Пуск», «Все программы», папка «ЛИАНА Р100», программа «ЛИАНА Р100». Открыть любую программу контроля (например, программу «Тест Заглушка»), нажав последовательно «Файл», «Открыть», выбрать файл, «Открыть» далее «Настройки», «Контроль плат», и «Закончить на». Дождаться окончания контроля коммутатора и задать «Выход», «Протокол».**

**3) Установка считается выдержавшей проверку, если в «протоколе измерений» будет запись «Модуль исправен!».**

**4) Выйти из программы контроля коммутатора, «Закрыть», «Выход».**

**5) Вставить в разъем тестовую заглушку «X». Задать «Мышью»** *«!»* **(в правой части меню).**

<sup>6</sup>**) Запустить программу «Тест Заглушка», скорректировать таблицу стыковки в соответствии с руководством по эксплуатации.**

**7) Проконтролировать отсутствие ошибок при проверке.**

<sup>8</sup>**) Повторить п. 4) - 7) для всех разъемов.**

**9) Выйти из программы контроля коммутатора, задавая «Мышью» последовательно «Файл», «Закрыть» в меню программы.**

**Проверка электрического сопротивления изоляции**

**Проверку электрического сопротивления изоляции проводить на установке для проверки параметров электрической безопасности GPT-79803 испытательным напряжением переменного тока 500 В между электрической цепью сетевого питания 230 В и корпусом стойки.**

Проверка электрической прочности изоляции

Проверку электрической прочности изоляции проводить на установке для проверки параметров электрической безопасности GPT-79803 действующим значением испытательного напряжения 1500 В синусоидальной формы частотой 50 Гц в течение 1 минуты между шинами (проводами) питания 230 В и корпусом.

Установка допускается к дальнейшей поверке, если при опробовании в «протоколе измерений» будет запись «Модуль исправен!» и отсутствуют ошибки при проверке, при проверке электрического сопротивления изоляции измеренное значение электрического сопротивления изоляции не менее 20 МОм, во время проверки электрической прочности изоляции не произошло пробоя или поверхностного перекрытия изоляции.

#### 9 ПРОВЕРКА ПРОГРАММНОГО ОБЕСПЕЧЕНИЯ СРЕДСТВА ИЗМЕРЕНИЙ

Подтверждение соответствия программного обеспечения осуществляется  $\mathbf{B}$ следующей последовательности:

1) Подготовить и включить установку в соответствии с эксплуатационной документацией.

2) На персональном компьютере в программе «ЛИАНА Р100» нажать последовательно «Справка», «О программе».

В появившемся окне персонального компьютера зафиксировать номер версии ПО.

Установка допускается к дальнейшей поверке, если программное обеспечение соответствует требованиям, указанным в описании типа.

#### 10 ОПРЕДЕЛЕНИЕ МЕТРОЛОГИЧЕСКИХ ХАРАКТЕРИСТИК СРЕДСТВА **ИЗМЕРЕНИЙ**

10.1 Определение относительной погрешности воспроизведений напряжения постоянного и переменного тока

1) Подготовить и включить установку в соответствии с эксплуатационной документацией.

2) Запустить программу «Test U.tsk» для напряжения постоянного тока или «Тест U~.tsk» для напряжения переменного тока, задавая «Мышью» «Файл», «Открыть», «Test U.tsk».

3) Собрать схему проверки в соответствии с рисунком 1.

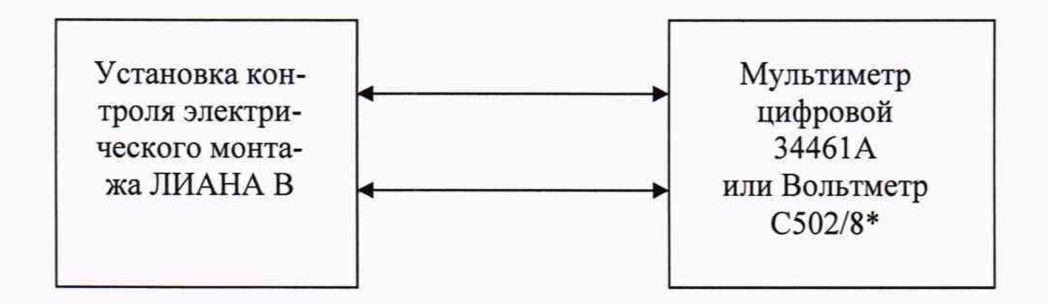

Примечание - \* - вольтметр С502/8 используется для значений напряжения переменного тока от 750 В до 1200 В

Рисунок 1 - Схема структурная определения относительной погрешности воспроизведений напряжения постоянного/переменного тока

4) Задать «Мышью» последовательно «!» (в правой части меню), «ФИО» оператора, «Выбрать» и «Ввод».

5) С помощью установки воспроизвести 5 испытательных сигналов напряжения постоянного/переменного тока, распределенных внутри диапазона воспроизведений (например, 0-15 %, 20-30 %, 40-60 %, 70-80 %, 90-100 % от диапазона воспроизведений).

6) Измерить мультиметром цифровым 34461А (далее - мультиметр) или вольтметром С502/8 (далее - вольтметр) напряжение постоянного/переменного тока на контактах тестовой заглушки «1» и «2».

7) Провести 10 измерений по п.п. 5) – 6).

Определение относительной погрешности 10.2 измерений электрического сопротивления участка цепи по двухпроводной схеме измерения

1) Подготовить и включить установку в соответствии с эксплуатационной документацией.

2) Запустить программу «Тест R.tsk» аналогично п. 10.1.

3) Собрать схему проверки в соответствии с рисунком 2.

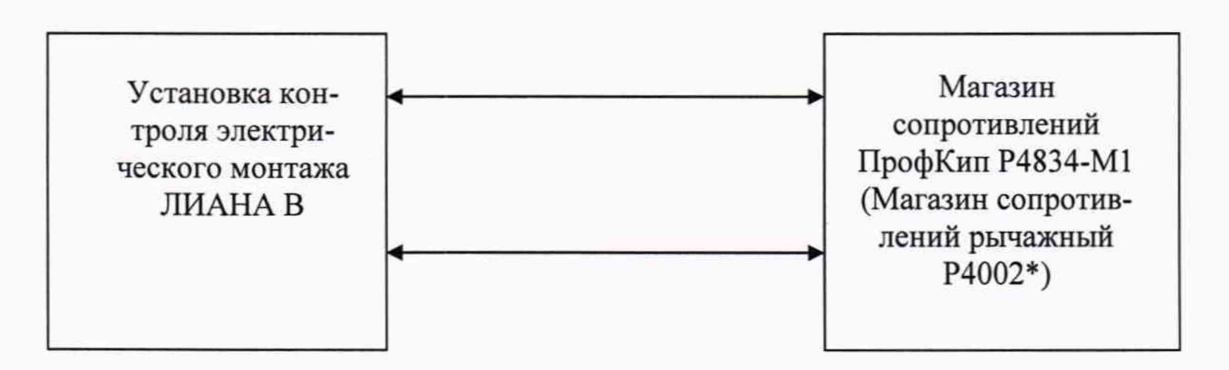

Примечание - \* - магазин сопротивлений рычажный Р4002 используется для значений электрического сопротивления от 1 МОм до 100 МОм

Рисунок 2 - Схема структурная определения относительной погрешности измерений электрического сопротивления участка цепи по двухпроводной схеме измерения

4) Задать «Мышью» последовательно «!» (в правой части меню), «ФИО», «Выбрать» и «Ввод». Выполнить действия в соответствии с требованиями программы.

5) С помощью магазина сопротивлений ПрофКип Р4834-М1/магазина сопротивлений рычажного Р4002 (далее - магазин) воспроизвести 5 испытательных сигналов электрического сопротивления постоянному току, распределенных внутри диапазона измерений (например, 0,3 Ом, 0,8 Ом и 40-60 %, 70-80 %, 90-100 % от диапазона измерений).

6) Измерить установкой значение электрического сопротивления постоянному то-Ky.

7) Провести 10 измерений по п. 5) - 6).

10.3 Определение погрешности относительной измерений электрического сопротивления участка цепи по четырехпроводной схеме измерения

1) Подготовить и включить установку в соответствии с эксплуатационной документацией.

2) Запустить программу «Тест R4.tsk» аналогично п. 10.1.

3) Собрать схему проверки в соответствии с рисунком 3.

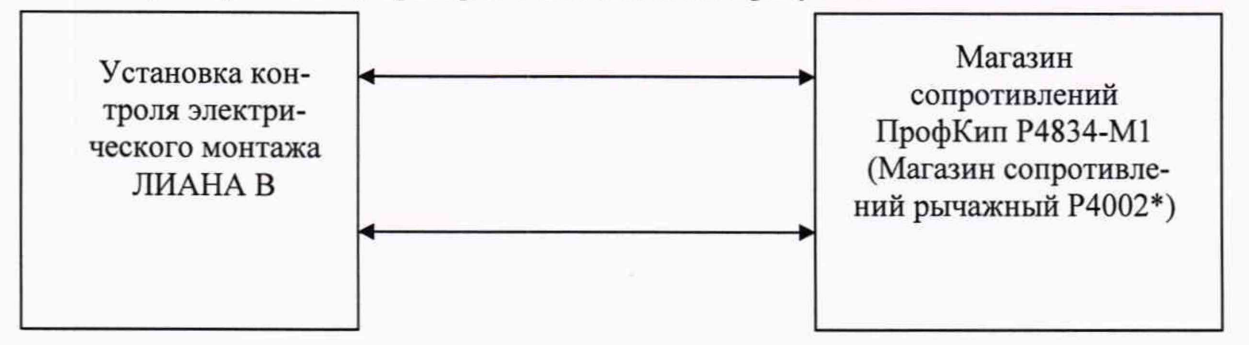

*Примечание* **- \* -** *магазин сопротивлений рычажный Р4002 используется для значений электрического сопротивления 1 МОм и 100 МОм*

**Рисунок 3 - Схема структурная определения относительной погрешности измерений элек-**

**трического сопротивления участка цепи по четырехпроводной схеме измерения**

**4) Задать «Мышью» последовательно «!» (в правой части меню), «ФИО», «Выбрать» и «Ввод». Выполнить действия в соответствии с требованиями программы.**

**5) С помощью магазина сопротивлений ПрофКип Р4834-М1/магазина сопротивле**ний рычажного Р4002 (далее - магазин) воспроизвести 5 испытательных сигналов электри**ческого сопротивления постоянному току, распределенных внутри диапазона измерений (например, 0,05 Ом и 20-30 %, 40-60 %, 70-80 %, 90-100 % от диапазона измерений).**

6**) Измерить установкой значение электрического сопротивления постоянному току.**

**7) Провести 10 измерений по п. 5) -** 6**).**

**10.4 Определение относительной погрешности измерений электрического сопротивления изоляции**

**1) Подготовить и включить установку в соответствии с эксплуатационной документацией.**

**2) Запустить программу «Тест Rn**3**.tsk» аналогично п. 10.1. Собрать схему проверки в соответствии с рисунком 4.**

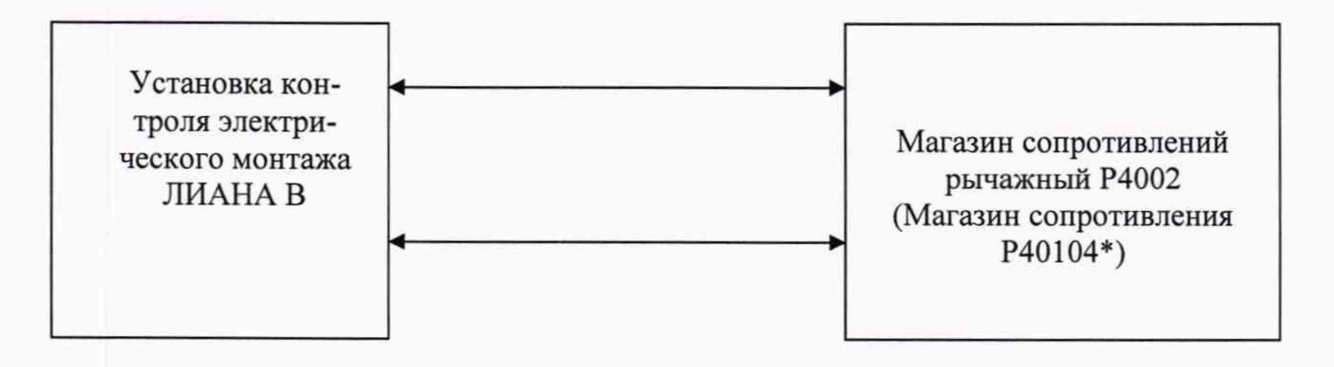

*Примечание* **- \* -** *магазин сопротивления Р40104 используется для значений электрического сопротивления от 100 МОм до 1 ГОм*

**Рисунок 4 - Схема структурная определения относительной погрешности измерений электрического сопротивления изоляции**

**3) Задать «Мышью» последовательно «!» (в правой части меню), «ФИО», «Выбрать» и «Ввод». Выполнить действия в соответствии с требованиями программы.**

**4) Для диапазона от 250 кОм до 100 МОм установить значение напряжения постоянного тока 10 В, для диапазона от 250 кОм до 1 ГОм: 110 В.**

**5) С помощью магазина сопротивлений рычажный Р4002/магазина сопротивлений Р40104 (далее - магазин) воспроизвести 5 испытательных сигналов электрического сопротивления изоляции, распределенных внутри диапазона измерений (например, 0-15 %, 20-30 %, 40-60 %, 70-80 %, 90-100** *%* **от диапазона измерений).**

<sup>6</sup>**) Измерить установкой значение электрического сопротивления изоляции.**

**7) Провести 10 измерений по п. 4) -** 6**).**

**10.5 Определение относительной погрешности измерений электрической ёмкости**

**1) Подготовить и включить установку в соответствии с эксплуатационной документацией.**

**2) Запустить программу «Тест C.tsk» аналогично п. 10.1. Собрать схему проверки в соответствии с рисунком 5.**

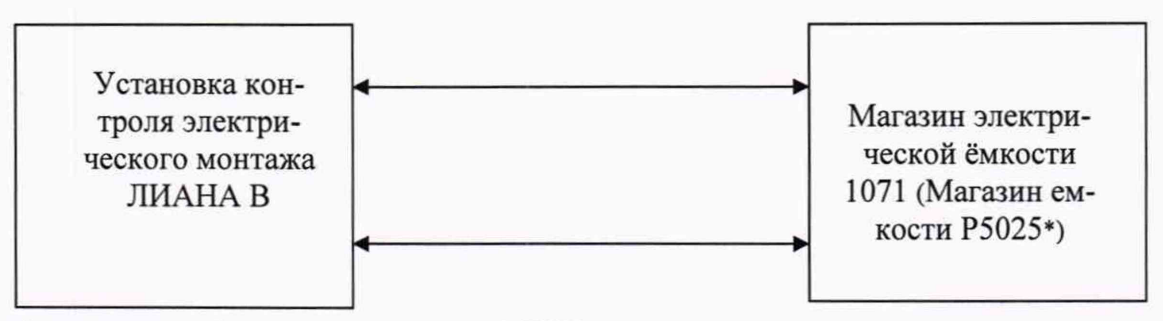

*Примечание* **- \* -** *магазин емкости Р5025 используется для значений электрической ёмкости св. 10 нФ до 100 мкФ включ.*

**Рисунок 5 - Схема структурная определения относительной погрешности измерений электрической ёмкости**

**3) Задать «Мышью» последовательно «!» (в правой части меню), «ФИО», «Выбрать» и «Ввод». Выполнить действия в соответствии с требованиями программы.**

**4) С помощью магазина электрической ёмкости 1071/магазина емкости Р5025 (далее - магазин) воспроизвести 5 испытательных сигналов электрической емкости, распределенных внутри диапазона измерений (например, 1 нФ, 5 нФ и 40-60 %, 70-80 %, 90-100** *%* **от диапазона измерений).**

**5) Измерить установкой значение электрической емкости.**

<sup>6</sup>**) Провести 10 измерений по п. 4) - 5).**

**10.6 Определение относительной погрешности измерений напряжения постоянного/переменного тока**

**1) Подготовить и включить установку в соответствии с эксплуатационной документацией.**

**2) Запустить программу «Test измерение U.tsk» для напряжения постоянного тока или «Тест измерение U~.tsk» для напряжения переменного тока, задавая «Мышью» «Файл», «Открыть», «Test измерение U.tsk».**

**3) Собрать схему проверки в соответствии с рисунком** 6**.**

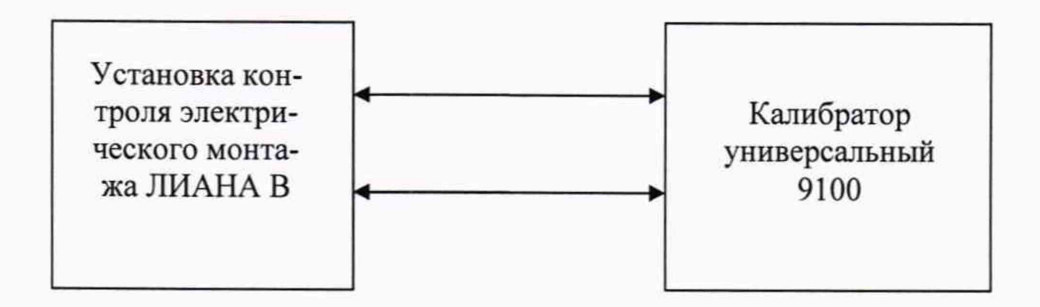

**Рисунок** 6 **- Схема структурная определения относительной погрешности измерений напряжения постоянного/переменного тока**

**4) Задать «Мышью» последовательно «!» (в правой части меню), «ФИО» оператора, «Выбрать» и «Ввод».**

5) С помощью калибратора универсального 9100 (далее - калибратор) воспроизве**сти 5 испытательных сигналов напряжения постоянного/переменного тока, распределенных внутри диапазона измерений (например, 0-15 %, 20-30 %, 40-60 %, 70-80 %, 90-100 % от диапазона измерений).**

6) Измерить установкой напряжение постоянного/переменного тока.

7) Провести 10 измерений по п. 5) – 6).

10.7 Определение абсолютной погрешности установки времени выдержки испытательного напряжения переменного тока

1) Подготовить и включить установку в соответствии с эксплуатационной документацией.

2) Запустить программу «Тест T.tsk» аналогично п. 10.1.

3) Собрать схему проверки в соответствии с рисунком 7.

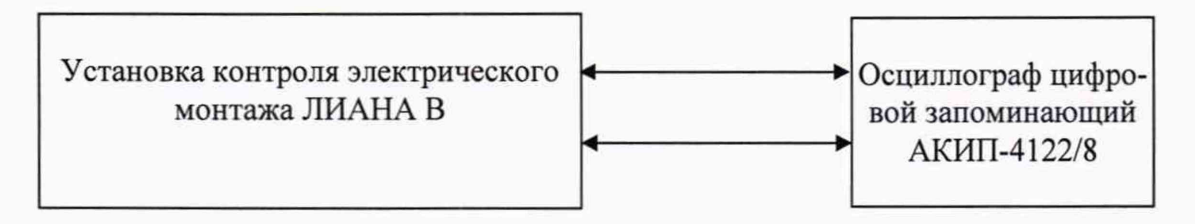

Рисунок 7 – Схема структурная определения абсолютной погрешности установки времени выдержки испытательного напряжения переменного тока

4) Задать «Мышью» последовательно «!» (в правой части меню), «ФИО», «Выбрать» и «Ввод». Выполнить действия в соответствии с требованиями программы.

5) Установить на осциллографе цифровом запоминающем АКИП-4122/8 (далее осциллограф) по горизонтали время развертки достаточно для визуализации полного сигнала.

6) Перевести осциллограф в режим записи сигнала.

7) С помощью установки воспроизвести среднеквадратическое значение напряжения переменного тока (100 В) с заданным значением времени выдержки напряжения переменного тока: 1, 30, 60 с.

8) Измерить осциллографом время выдержки напряжения переменного тока (время начала выдержки сигнала отсчитывается на осциллографе после достижения уровня 100 В (среднеквадратическое значение напряжения переменного тока), время окончания, начало спада напряжения).

#### <span id="page-10-0"></span>11 ПОДТВЕРЖДЕНИЕ **ИЗМЕРЕНИЙ** СООТВЕТСТВИЯ **СРЕДСТВА** МЕТРОЛОГИЧЕСКИМ ТРЕБОВАНИЯМ

11.1 Рассчитать для каждого испытательного сигнала значение относительной погрешности воспроизведений напряжения постоянного и переменного тока, %, по формуле:

$$
\delta X = \frac{X - X_{\text{ST}}}{X_{\text{ST}}} \cdot 100,\tag{1}
$$

где  $X$  - среднее значение физической величины, воспроизведенное при помощи установки;

 $X_{3m}$  – эталонное значение физической величины, измеренное эталонным прибором.

11.2 Рассчитать для каждого испытательного сигнала значение относительной погрешности измерений электрического сопротивления участка цепи по двухпроводной схеме измерения, измерений электрического сопротивления участка цепи по четырехпроводной схеме измерения, измерений электрического сопротивления изоляции, измерений электрической ёмкости, измерений напряжения постоянного тока, измерений напряжения переменного тока, %, по формуле:

$$
\delta X = \frac{X - X_{\text{ST}}}{X_{\text{ST}}} \cdot 100,\tag{2}
$$

где  $X$ - среднее значение физической величины, измеренное при помощи установки;  $X_{3m}$  - эталонное значение физической величины, воспроизведенное эталонным при-

бором.

11.3 Рассчитать для каждого испытательного сигнала значение абсолютной погрешности установки времени выдержки испытательного напряжения постоянного и переменного тока, с, по формуле:

$$
\Delta X = X - X_{2m} \tag{3}
$$

где  $X$ - значение физической величины, воспроизведенное установкой;

 $X_{3m}$  – эталонное значение физической величины, измеренное осциллографом.

Установка подтверждает соответствие метрологическим требованиям, установленным при утверждении типа, если полученные значения погрешности не превышают пределов, указанных в Приложение А. Если при проведении измерений по разделу 10 появляются значения измеряемых параметров явно выделяющиеся из предполагаемого ряда, допускается сделать повторно 10 измерений.

При невыполнении любого из вышеперечисленных условий (когда установка не подтверждает соответствие метрологическим требованиям), поверку установки прекращают, результаты поверки признают отрицательными.

#### 12 ОФОРМЛЕНИЕ РЕЗУЛЬТАТОВ ПОВЕРКИ

<span id="page-11-0"></span>12.1 Результаты поверки установки подтверждаются сведениями, включенными в Федеральный информационный фонд по обеспечению единства измерений в соответствии с порядком, установленным действующим законодательством.

12.2 По заявлению владельца установки или лица, представившего его на поверку, положительные результаты поверки (когда установка подтверждает соответствие метрологическим требованиям) оформляют свидетельством о поверке по форме, установленной в соответствии с действующим законодательством, и (или) нанесением на установку знака поверки, и (или) внесением в паспорт установки записи о проведенной поверке, заверяемой подписью поверителя и знаком поверки, с указанием даты поверки.

12.3 По заявлению владельца установки или лица, представившего его на поверку, отрицательные результаты поверки (когда установка не подтверждает соответствие метрологическим требованиям) оформляют извещением о непригодности к применению средства измерений по форме, установленной в соответствии с действующим законодательством, и (или) внесением в паспорт установки соответствующей записи.

12.4 Протоколы поверки установки оформляются по произвольной.

Начальник отдела испытаний и комплексного метрологического обеспечения ООО «ИЦРМ»

Ю. А. Винокурова

Инженер ООО «ИЦРМ»

И. И. Буров

## ПРИЛОЖЕНИЕ А

## **М етрологические и технические характеристики средства измерений**

### **Таблица А.1 - Метрологические характеристики**

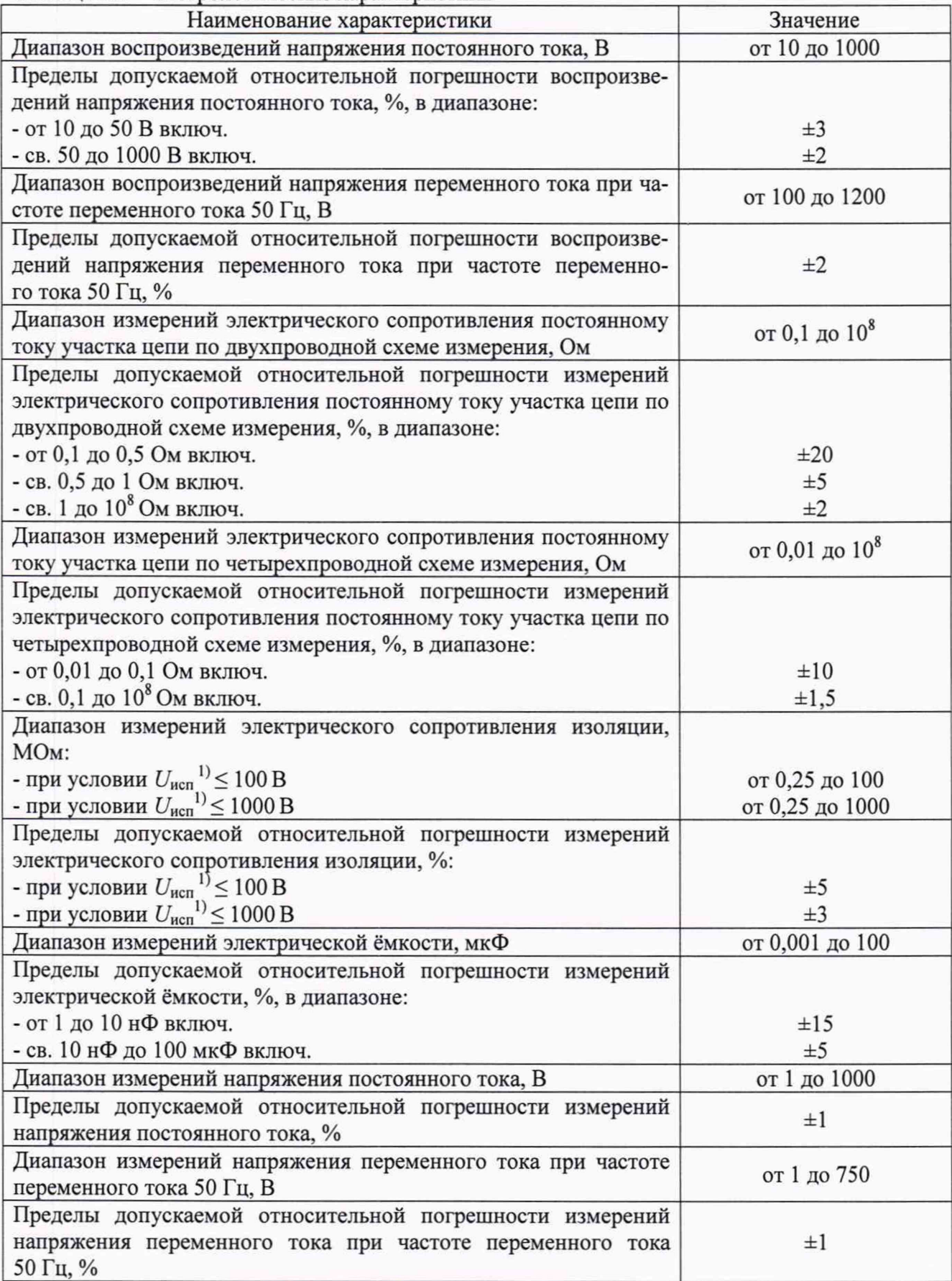

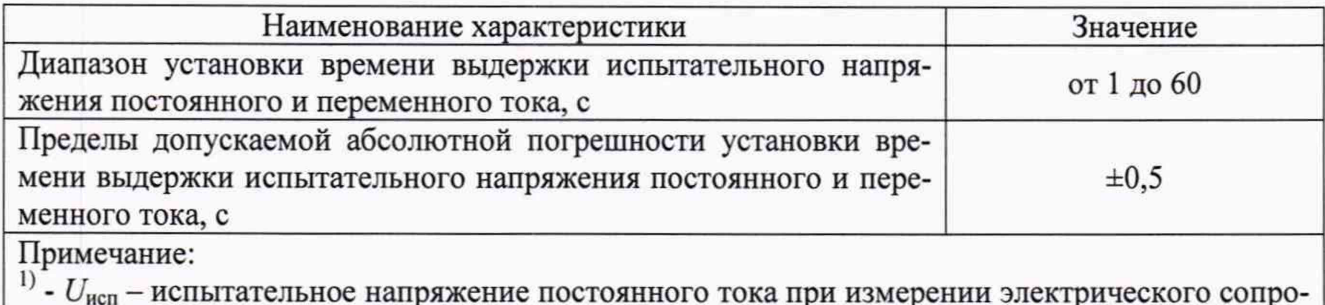

тивления изоляции